## Uživatelská příručka

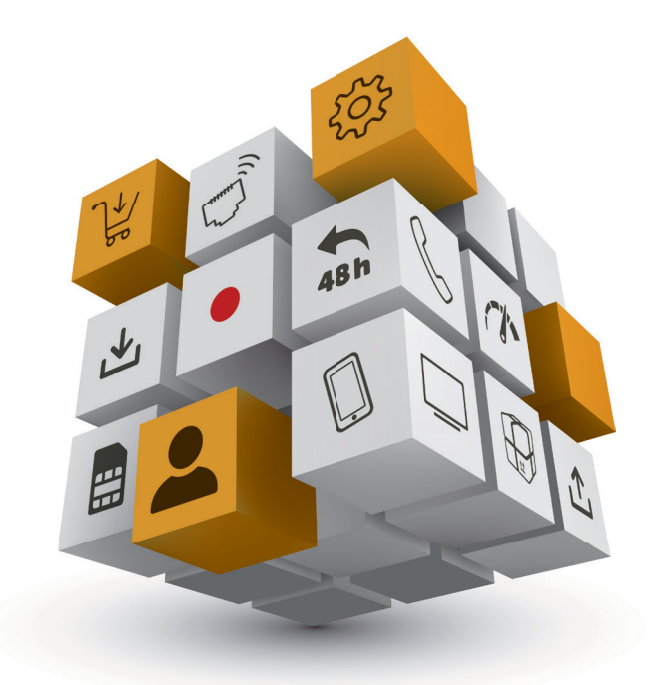

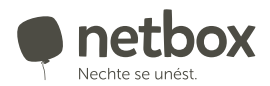

 $(kuki)$ 

## **OBSAH**

## **Televize**

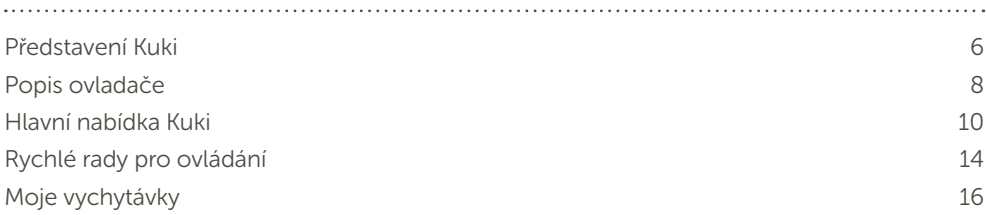

## Internet

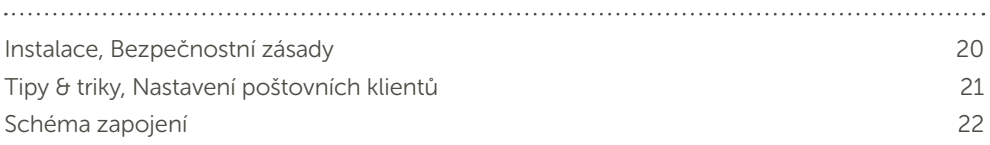

## Obecné

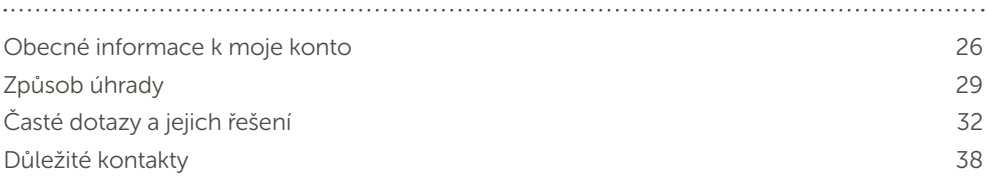

# internetová telka Kuki! Tvoje nová

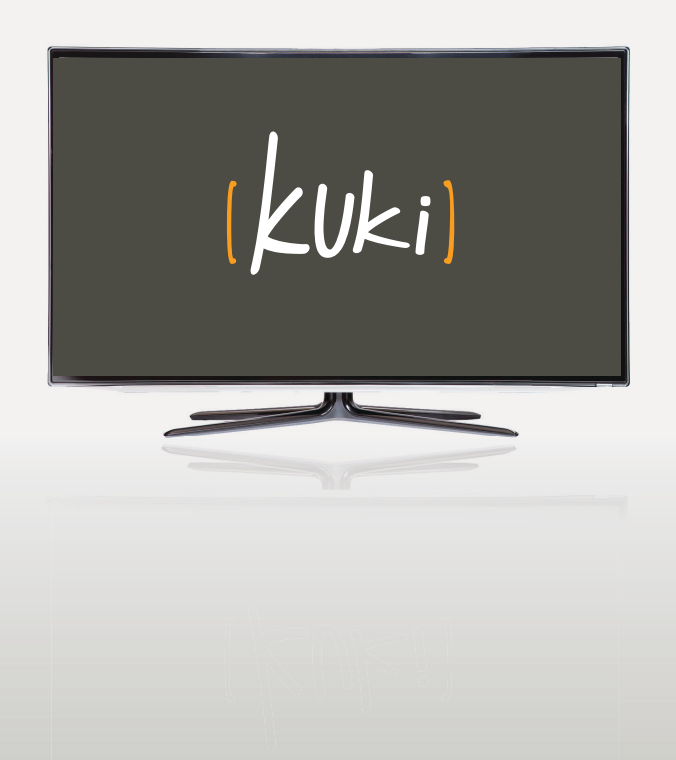

## Představení Kuki

Ahoj, jsem nová internetová telka Kuki.

Jsem jednoduchá na ovládání a vypadám všude stejně skvěle. Je jedno, jestli mě sleduješ v televizi, tabletu nebo v mobilu. Vždy máš přístup ke stejným programům, nahrávkám i funkcím.

Díky mně už nikdy nepřijdeš o svůj oblíbený pořad. Všechny kanály nahrávám až 48 hodin do minulosti a pořady si tak můžeš pustit třeba další den. Pokud jsi fanouškem seriálů, nabízím Ti jich desítky, přehledně seřazených a připravených ke spuštění.

Na následujících stránkách najdeš pár rad, jak mě ovládat a jak mi lépe rozumět. A protože jsem se zrodila přímo v netboxu, nemusíš se bát, že bych se dále nevyvíjela. Naopak, denně se mnou pracují na tom, abych byla ještě lepší.

Nyní už vezmi ovladač a … nech se unést! Tvá Kuki

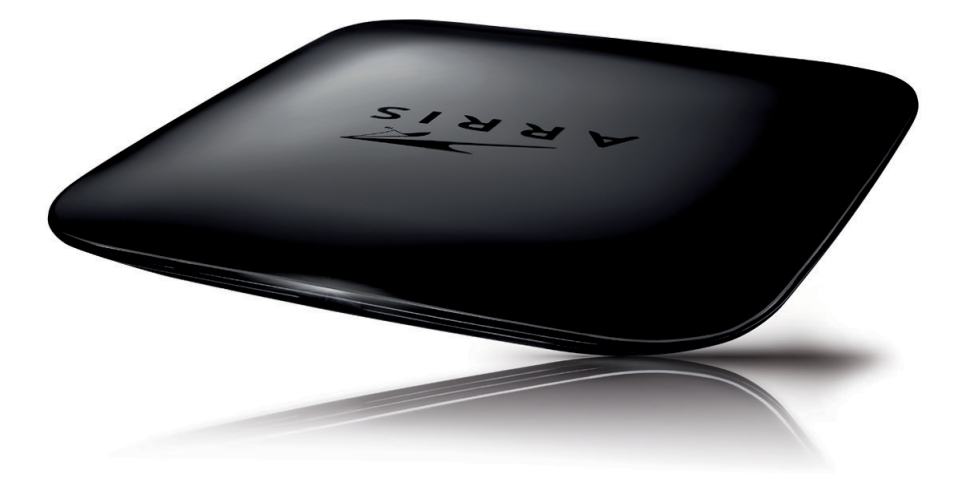

## Ovladač ARRIS k mému seťáku

## OVLÁDACÍ ŠIPKY umožňují:

- pohyb mezi jednotlivými ikonami v nabídkách
- přepínání TV kanálů
- posun v časové ose
- vyvolání seznamu TV kanálů

#### Funkce tlačítka OK:

- vyvolání časové osy
- potvrzení vybrané volby

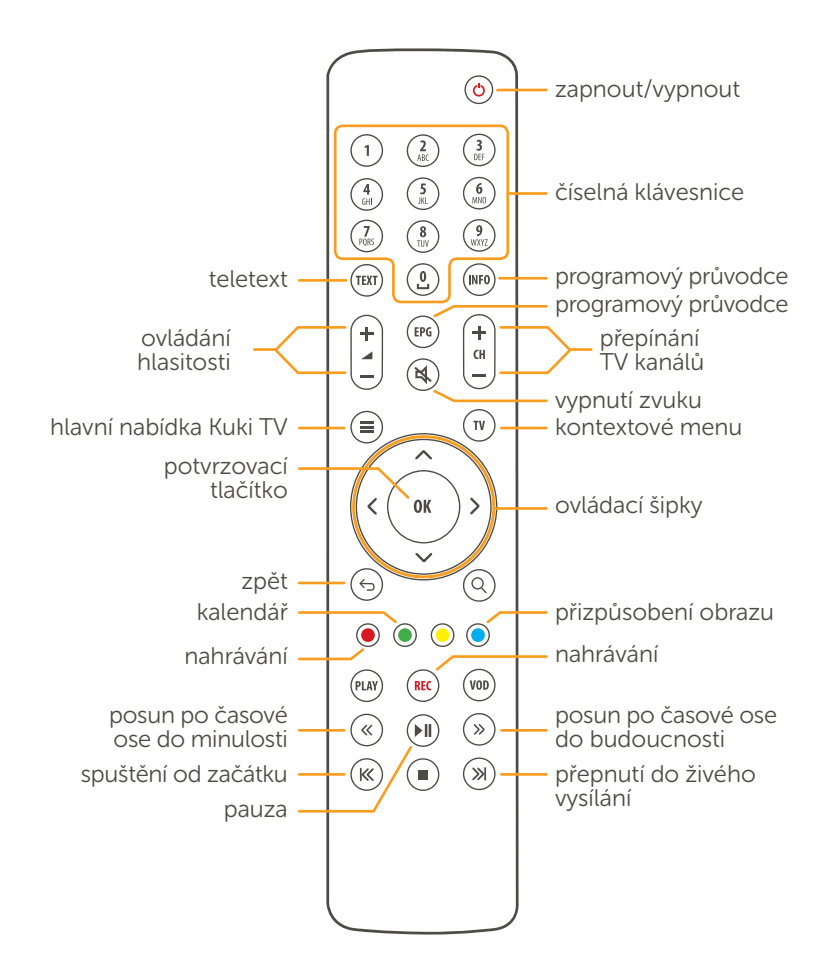

## Hlavní nabídka Kuki

ZOBRAZÍ SE PO STISKNUTÍ TLAČÍTKA  $\boldsymbol{\boldsymbol{\in}}$ 

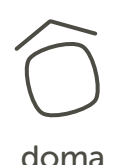

Tvoje úvodní stránka. Zde najdeš všechny filmy a seriály, které máš rozkoukané nebo zapůjčené. Také zde zobrazuji aktuální datum a čas, krátké zprávy ze světa, informace o počasí a kdo má zrovna svátek.

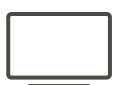

telka

Pod touto ikonkou najdeš přehledně seřazené kanály, které máš v nabídce. V nich můžeš listovat do budoucnosti i do minulosti, spravovat své nahrávky a nebo navštívit sekci seriály, která obsahuje nekonečné množství zábavy.

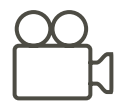

kino

Naservíruji Ti ty nejlepší filmové trháky s vysokým hodnocením. Ve filmech můžeš jednoduše hledat nebo filtrovat tak, aby ses dostal jen k tomu, co Tě zajímá. Sekci kino neustále doplňují, abys každý týden našel nějaké nové filmy.

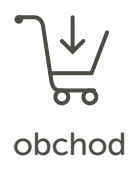

Pokud Ti nestačím taková jaká jsem, v této sekci si mě rozšíříš tak, jak budeš chtít. Dokup si další doplňkové služby, jako např. Navíc HBO balíček, Navíc 5, Navíc kanál, Nahrávám seriály, anebo mi můžeš říct, kolik si toho mám pamatovat a jak dlouho.

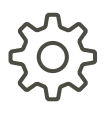

nastav

Nastav si, jak se mám chovat. Umožním Ti měnit pořadí kanálů i výběr kanálů, které máš v rámci své služby. Stejně tak můžeš měnit úroveň Tvého soukromí, nastavení rozlišení a také Tvé uživatelské informace.

PS: Tykám Ti, protože věřím, že budeme dobří kamarádi. Tak se snad nebudeš zlobit.

# jak mě ovládat! Ukáži Ti,

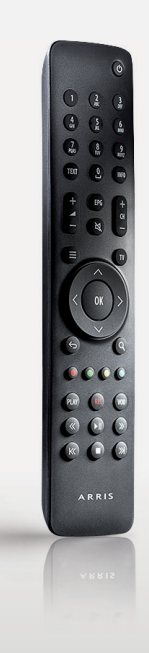

## Rychlé rady pro ovládání

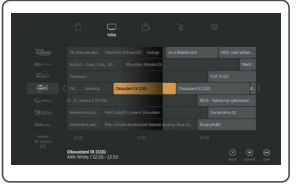

## PROGRAMOVÝ PRŮVODCE

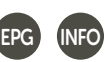

Stiskem tlačítka EPG nebo INFO Ti zobrazím všechny televizní kanály a jejich program, který najdeš také v sekci telka pod záložkou program.

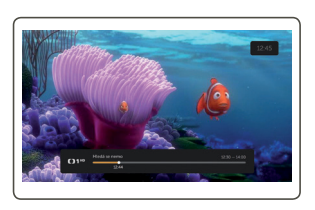

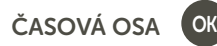

Při sledování pořadu stiskni tlačítko OK a já Ti zobrazím časovou osu běžícího televizního kanálu. Ovládací šipky doleva nebo doprava Ti umožní posun po časové ose.

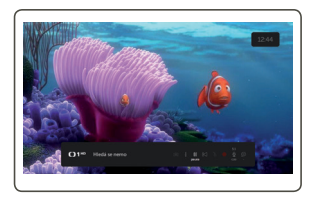

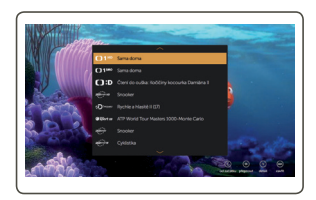

## KONTEXTOVÉ MENU

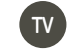

Při sledování pořadu stiskni tlačítko TV a já Ti zobrazím další možnosti práce s televizním pořadem, které vidíš na následující straně.

## JEDNODUCHÝ PROGRAMOVÝ PRŮVODCE

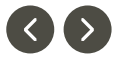

Při sledování televizního pořadu stiskni ovládací šipku vlevo nebo vpravo a já Ti zobrazím seznam TV kanálů. Opětovným stiskem šipek se dostaneš na seznam pořadů. Dalším stiskem šipky Ti zobrazím detail pořadu. Další možnosti práce s pořadem v

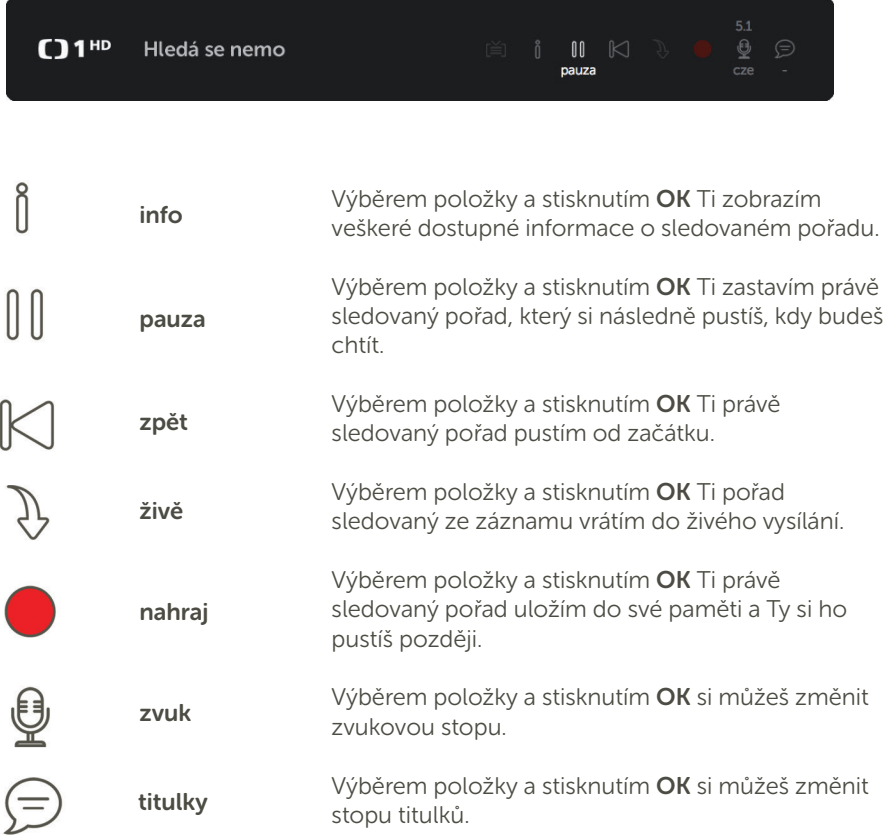

## Moje vychytávky

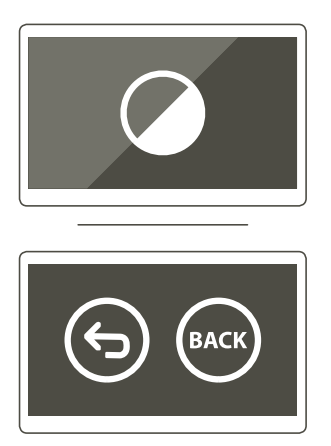

## OSTŘEJŠÍ OBRAZ

Pokud se Ti na některých starších televizích špatně čtu, zapni si v sekci nastav (záložka telka) kontrastní režim.

## ZPĚT (NA)ZPĚT

Pokud chceš stiskem jediného tlačítka přepnout na předchozí kanál, učiníš tak po stisknutí tlačítka Back. Pokud ho stiskneš znovu, dostaneš se na původní kanál. Tuto funkci lze vypnout v sekci nastav v záložce telka.

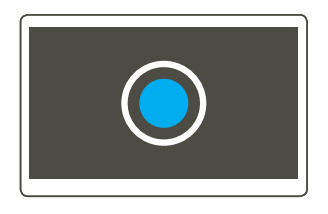

## KONEC ČERNÝM PRUHŮM

Vadí Ti při sledování některých televizních pořadů černé boční pruhy? Stiskem modrého tlačítka na ovladači si obraz dočasně upravíš tak, aby Ti černé pruhy nekazily zážitek.

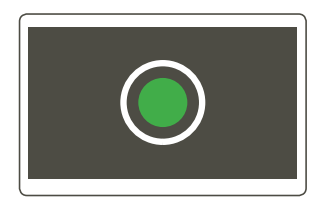

## KALENDÁŘ

Chceš si pustit pořad, který byl včera nebo nastavit nahrávání pořadu, který bude za týden? Stiskni v programovém průvodci zelené tlačítko a já zobrazím kalendář, který Ti usnadní orientaci v pořadech.

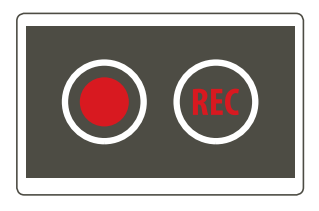

## SNADNÉ NAHRÁVÁNÍ POŘADŮ!

Kdykoliv zmáčkneš na ovladači červené tlačítko nebo tlačítko REC, nahraje se Ti vybraný televizní pořad, který najdeš v sekci telka v záložce nahrané.

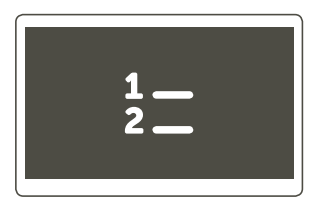

## ZOBRAZENÍ TV KANÁLŮ

V sekci nastav pod záložkou telka si můžeš vybrat následující možnosti zobrazení kanálů: čísla a loga / čísla a názvy / logo

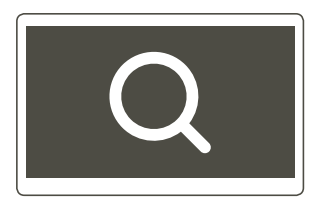

#### **LUPA**

Pokud se Ti špatně čtu, v sekci nastav pod záložkou telka se můžeš přepnout do módu, který Ti zvětší veškerý text.

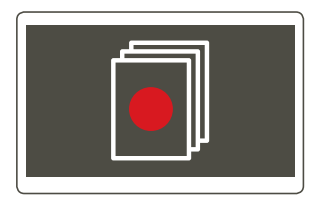

## NAHRÁVÁM SERIÁLY

Pokud si chceš vychutnat všechny epizody oblíbených seriálů, můžeš si objednat doplňkovou službu nahrávám seriály, kterou najdeš v sekci obchod.

# Začínáme s internetem!

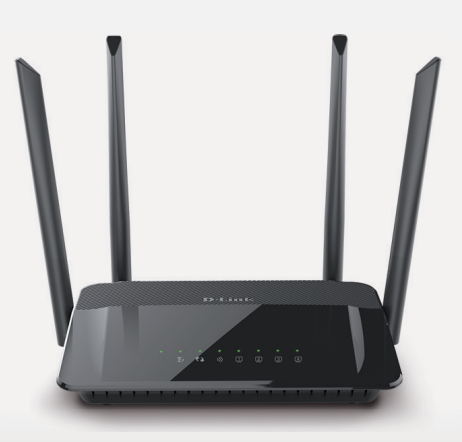

## Instalace

Zapojení služeb netbox je prováděno naším autorizovaným instalačním technikem, tudíž není nutné v průběhu času toto zapojení měnit.

Správné zapojení má zásadní vliv na funkčnost všech netbox služeb, a proto raději nezasahujte do kabelového propojení jednotlivých zařízení.

V případě nutnosti odpojování jednotlivých zařízení, například z důvodu přesunu počítače v rámci Vaší domácnosti, Vám poslouží schéma zapojení jednotlivých zařízení, viz obrázek na následující straně.

Všechna zařízení dodaná pro poskytování služeb netbox nechte připojená ke zdroji elektrické energie.

Používejte pouze námi dodávané nebo doporučené zařízení (to se hlavně týká oblíbených domacích Wi-Fi směrovačů – routerů).

## Bezpečnostní zásady

Ve svém počítači udržujte aktualizovaný operační systém.

Snažte se používat antivirové programy a pravidelně čistěte operační systém od různých škodlivých programů, jako jsou viry, špionážní programy (spyware) a jiná havěť.

V případě připojení počítače přímo k internetu je nutné mít aktivní funkci firewallu, bráníte se tak proti útokům přicházejícím z internetu a napadení Vašeho počítače.

Využívejte dobrých a nejnovějších webových prohlížečů, ty jsou lépe zabezpečeny a poskytují větší ochranu proti napadení škodlivými programy, které se mohou na některých webových stránkách vyskytovat.

## Tipy & Triky

Pro maximální využití rychlosti internetu využívejte kabelové připojení. Pozor – kvalita Wi-Fi připojení může být okolními vlivy ovlivněna.

V případě nefunkčnosti internetu nejprve zkontrolujte stav napájení jednotlivých zařízení a stavové kontrolky na zařízení, které by měly blikat.

V případě, že se zdá být vše v pořádku, ale internet stále nefunguje, restartujte všechna zařízení využívaná pro přístup k internetu.

Restart domácího Wi-Fi směrovače (routeru) proveďte odpojením od elektrického napájení po dobu zhruba 30 sekund, a pak znovu napájení připojte.

Již jste zkontrolovali i zapojení jednotlivých konektorů, žádný nemá špatný kontakt, kabely jsou nepoškozené a internet stále nefunguje? Pak nás kontaktujte.

## Nastavení poštovních klientů

Server odchozí pošty (SMTP/SMTP AUTH): smtp.netbox.cz Server příchozí pošty (POP3/POP3S): pop3.netbox.cz Server příchozí pošty (IMAP/IMAPS): imap.netbox.cz

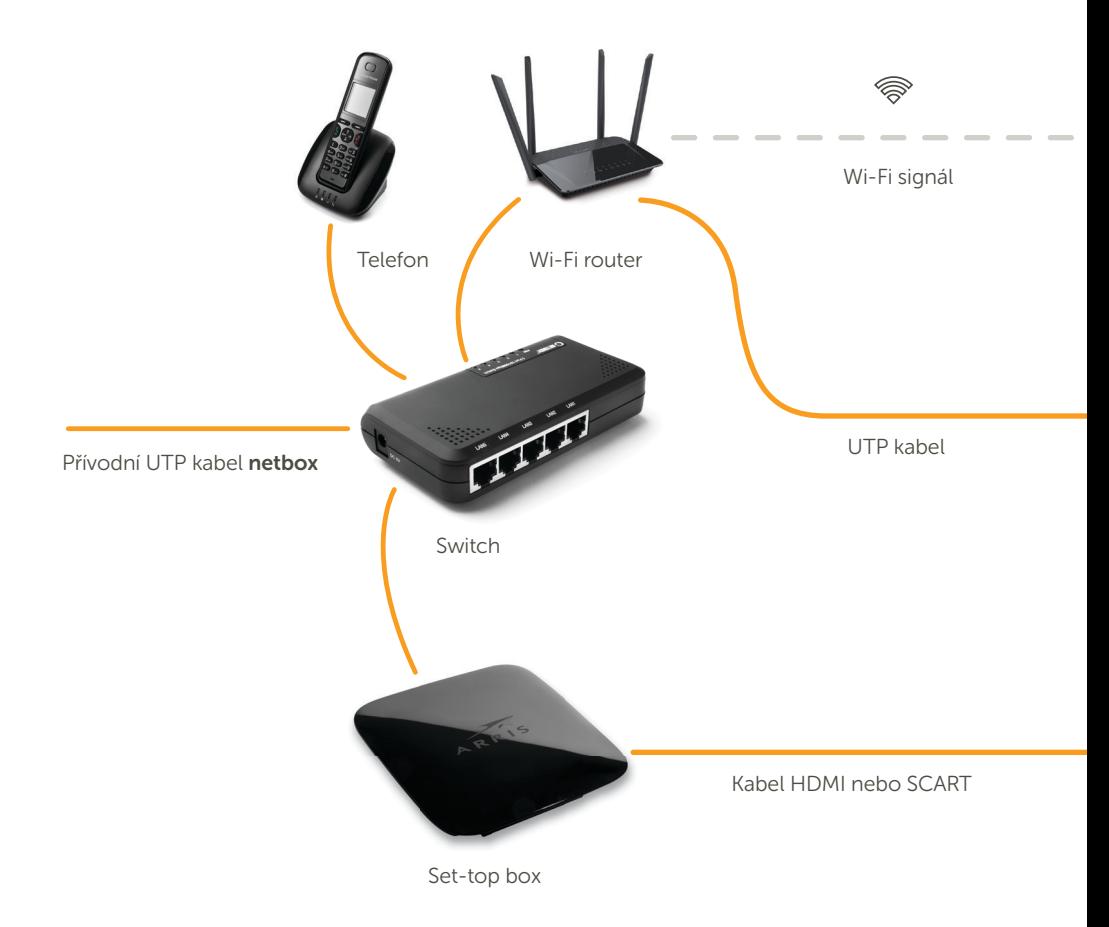

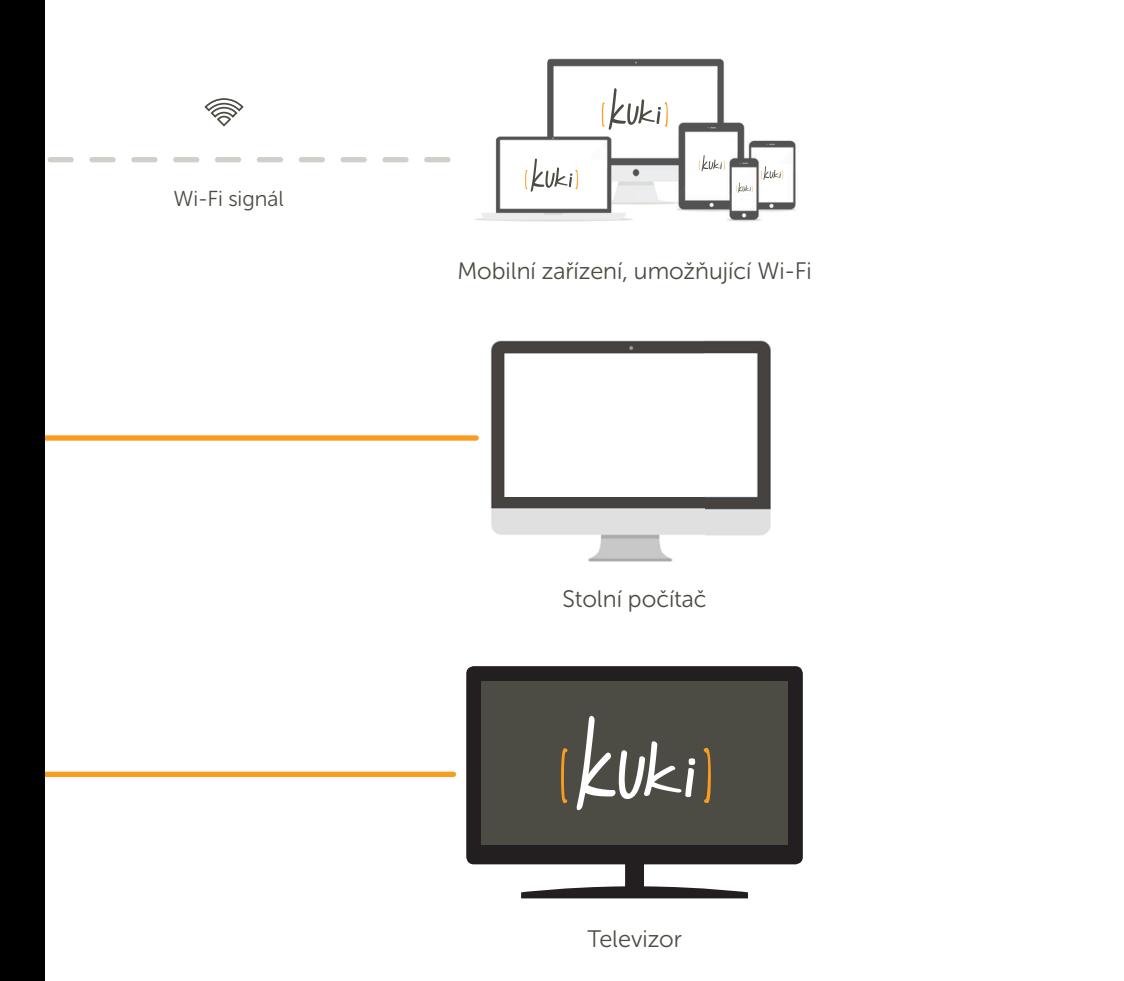

# moje konto! Aplikace

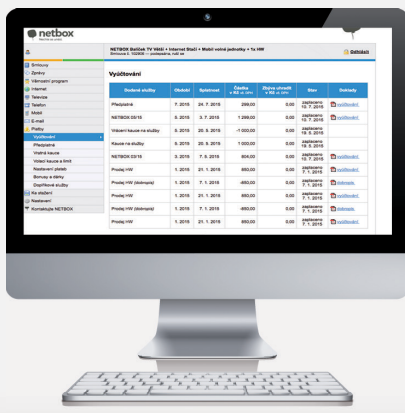

## Upravte si nastavení svých služeb

Aktivujte si nové služby a mějte své vyúčtování pod kontrolou prostřednictvím aplikace moje konto, která je dostupná na http://konto.netbox.cz nebo kliknutím v menu webových stránek www.netbox.cz, v horní liště na odkaz moje konto.

V této sekci naleznete přehled aktuálních smluv, přehled odebíraných služeb (internet, TV, mobil, hlas), možnosti rozšíření odebíraných služeb, nastavení e-mailu, detailní výpis uskutečněných hovorů, seznam vyúčtování, informace o úhradách jednotlivých faktur.

## Doplňkové služby – internet

## Nastavení rychlosti internetu

Nastavení rychlosti lze provádět 1× denně. Změna se projeví během několika minut. Rychlost lze přepnout libovolným směrem na jakoukoliv kombinaci uvedenou v nabídce.

#### Navýšení rychlosti internetu

Navýšení rychlosti vždy platí na jeden týden nebo opakovaně na dobu neurčitou. Navýšit rychlost lze až na 100/100 Mb/s.

## Doplňkové služby – mobil

## Výměna volných jednotek

Uživatel služeb netbox internet automaticky získává SIM kartu s 50 volnými jednotkami. Uživatel si může v sekci mobil měnit volné jednotky, které preferuje, každý měsíc zdarma. Také může dokupovat balíčky volných jednotek.

## Doplňkové služby – Kuki

## Výběr kanálů

Změnu televizních kanálů si můžeš provést v sekci nastav pod záložkou kanály nebo také v aplikaci moje konto. Klikáním na jednotlivá políčka zvolíš požadované TV kanály. Jakmile máš vše navoleno, stačí buď potvrdit tlačítkem ZPĚT/TV, anebo v aplikaci moje konto vše potvrdit kliknutím na "Podepsat změny". Během pár desítek minut se změna projeví v televizi. Některé TV kanály mohou být mezi sebou vázány a při výběru je nutné programy aktivovat současně. Zvolením jednoho z vázaných kanálů se ve výběru označí všechny. Pozor! Změnu/výměnu kanálů lze provádět jen 1× za měsíc!

## Kuki v mobilu a PC

Kuki Ti umožní sledovat TV kanály na chytrých zařízeních a dokonce i na Tvém počítači. Službu lze používat na čtyřech chytrých zařízeních současně. Aplikaci Kuki si můžeš stáhnout na Google play nebo App Store.

## Nahrávám

Každý televizní pořad si můžeš nahrát a podívat se na něj ze záznamu jiný den a kolikrát budeš chtít! Můžeš využít až 100 hodin záznamu, doba uložení záznamu 3 měsíce, možnost nahrávání více programů ve stejném čase, možnost nahrávání v HD kvalitě (u HD programů), ovládání přes set-top box nebo internetovou aplikací Kuki.

Službu si objednáváš na dobu 3 měsíců. Po uplynutí této doby služba přechází na dobu neurčitou, ve které můžeš službu kdykoliv zrušit či vyměnit za jinou. Službu nahrávám najdeš v sekci tematické televize nebo v hlavní nabídce Kuki v sekci obchod.

## Nahrávám seriály

Jedná se o novou doplňkovou službu, která Ti umožní sledovat ty nejoblíbenější seriály až 6 měsíců zpětně. K tomu, aby jsi mohl sledovat všechny seriály, je třeba objednat doplňkovou službu nahrávám seriály v sekci obchod.

# Způsob<br>**úhrady.**

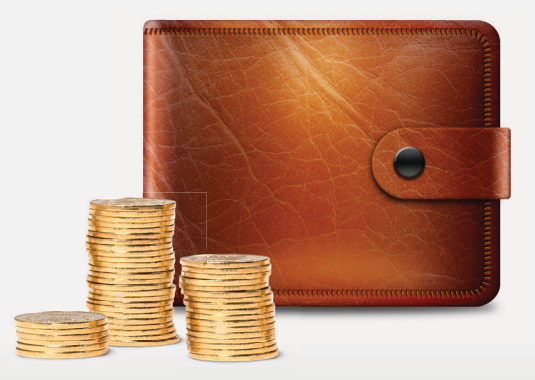

## Vyberte si způsob úhrady, který Vám vyhovuje

Chcete-li změnit stávající způsob úhrady, obraťte se kdykoliv na naše zákaznické centrum.

## Podporované možnosti platby

Platba v hotovosti v zákaznickém centru na náměstí Svobody 18, 602 00 Brno-střed.

Platba trvalým příkazem k úhradě ve prospěch účtu 4975382/0800 vč. VS, který je uveden v sekci moje konto – platby – nastavení plateb – trvalý příkaz – do 4. dne v měsíci. Termín splatnosti je 15 dní.

SIPO (po předání spojovacího čísla na zákaznickém centru).

Inkaso z účtu ve prospěch účtu 4975382/0800. Vyplňte formulář "Povolení k inkasu", zajděte do své banky a pověřte ji k provádění inkasních plateb z Vašeho účtu. Uveďte peněžní limit, ale nezadávejte žádný variabilní symbol ani datum. Limit částky si zvolte vyšší než je měsíční paušál služby s ohledem na to, jak budete využívat dalších služeb, např. telefon. Potvrzení o povolení inkasa předejte na Zákaznické centrum. Při změně preferovaného způsobu platby je nutné ověřit číslo účtu a současně informovat Váš peněžní ústav.

#### Úhrada platební kartou přes moje konto

Své vyúčtování můžete uhradit libovolnou platební kartou prostřednictvím aplikace moje konto, která je dostupná na http://konto.netbox.cz. Stačí otevřít sekci platby a vybrat typ platby.

# a jejich řešení. Časté dotazy

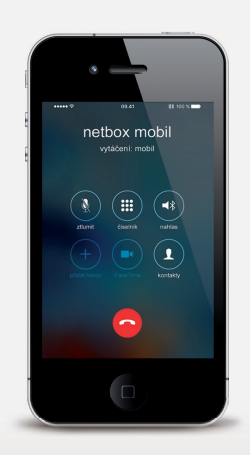

## Časté dotazy a jejich řešení – Kuki

#### Jak mohu zvětšit velikost textu?

V sekci nastav vyber záložku telka. Nyní vyber ikonu lupy a všechno se Ti zvětší.

#### Jakým způsobem si mohu vybrat 15 nebo 30 volitelných kanálů?

TV kanály si změníš v sekci nastav pod záložkou kanály nebo prostřednictvím aplikace moje konto v sekci televize. Pozor, změnu lze uskutečnit jen 1× měsíčně.

#### Nemám HDMI výstup na televizoru. Co mám dělat?

Na zákaznickém centru obdržíš redukci SCART, kterou propojíš s Tvým AV kabelem, který je součástí balení STB.

#### Pro jaké mobilní platformy je dostupná aplikace Kuki?

Jsem dostupná pro tablety a mobilní telefony využívající systém Android 4.2.x a vyšší nebo iOS 7 a vyšší. Stáhneš mě v Google Play nebo v App Store.

#### Jakým způsobem si mohu dokoupit služby (např. navíc kanál, nahrávám aj.)? Doplňkovou službu dokoupíš v sekci **obchod**, případně přes moje konto.

#### Kde najdu teletext?

Teletext najdeš pouze na TV kanálech, které teletext podporují. Stačí zmáčknout tlačítko TV a vybrat ikonu teletext.

#### Na obrazovce se mi seká obraz, co s tím?

V prvním kroku doporučuji odpojit Tvůj počítač a nechat zapojený jenom STB. Dále je potřeba zkontrolovat kvalitu Tvého internetového připojení a zkontrolovat si, zda jsou splněny technické požadavky pro nejnižší přenosovou rychlost.

#### Dá se služba Kuki používat přes SCART?

Ano, ale je zde nutné doplnění redukce JACK/AV, resp. AV/SCART, která není standardní součástí balení STB. Redukci Ti rádi vydají na našich zákaznických centrech.

#### Nefunguje mi Kuki, na obrazovce se zobrazuje text – žádný nebo slabý signál, co mám dělat?

V nastavení televize máš vybraný špatný obrazový vstup. Pomocí volby "Zdroj" ("Source") vyber HDMI 1, 2, 3 podle toho, v jakém vstupu máš set-top box připojený.

#### Nefunguje mi zvuk, ale zvuk na televizi je naplno, co mám dělat?

Zkontroluj nastavení zvuku na dálkovém ovladači k STB a přesvědč se, že není na ovladači stisknuté tlačítko vypnutí zvuku.

#### Dá se STB ovládat přes tablet nebo telefon?

Ano, Tvůj STB můžeš ovládat díky aplikaci pro iOS nebo Android. Obsahuji rovněž funkcionalitu dálkového ovládání STB, která je dostupná pro všechny tablety a mobilní telefony se systémy Android 4.2.x a vyšší nebo iOS 7 a vyšší. Stáhneš si mě v Google Play nebo App Store.

#### Jak si seřadit TV kanály?

V sekci nastav pod záložkou pořadí si můžeš uspořádat TV kanály dle své libosti. Kanál si označ tlačítkem OK a pomocí ovládacích šipek si nastav pozici daného kanálu.

#### Jak nastavím HD rozlišení?

V sekci nastav pod záložkou telka si můžeš nastavit poměr stran a rozlišení televize.

#### Mám starší STB (pro terestrial), co jsem měl ke staré TV, mohu ho použít místo Vašeho?

Pokud mě chceš sledovat, je nutné používat originální STB dodaný společností SMART Comp. a.s.

## Časté dotazy a jejich řešení – internet

#### Jak aktivovat nový router nebo PC v sítí netbox?

Registrace nového zařízení probíhá automaticky. Stačí jen správně propojit zařízení s internetovým kabelem a otevřít jakoukoliv stránku ve webovém prohlížeči. Poté proběhne aktivace zařízení. Vše lze také provést v aplikaci moje konto.

#### Je možné využívat internet na více počítačích?

Připojit více počítačů k naší síti je samozřejmě možné. Je k tomu potřeba dokoupit tzv. router, který "rozděluje" internet do více počítačů zároveň. Routery dodávané naší společností umožňují navíc přijímat internet v rámci bytu bezdrátově. Vhodný Wi-Fi router si můžete objednat ihned, stačí kontaktovat naše Zákaznické centrum.

#### Mohu využívat svůj stávající router?

Svůj router použít můžete, nicméně routery v naší nabídce testujeme a optimalizujeme pro provoz v síti netbox. Nemůžeme Vám proto zaručit, že Váš router bude s naší sítí plně kompatibilní. Také možnosti technické podpory jsou z naší strany omezené.

## Jak dlouho mohu být na internetu a kolik dat mohu stáhnout?

Na internetu můžete být 24 hodin denně a stáhnout, kolik dat chcete, aniž byste platili cokoli navíc. Neuplatňujeme žádné limity.

## Časté dotazy a jejich řešení – obecné

## Zapomněl jsem heslo do sekce moje konto, jak postupovat?

Pod přihlašovacími údaji do aplikace moje konto naleznete odkaz pro obnovu Vašich přístupových údajů. Poté se Vám vygenerují nové přístupové údaje a můžete se přihlásit do Vašeho konta. Další možností je kontaktování zákaznického centra na lince 539 01 01 01.

#### Je nutné provádět prodloužení smlouvy u smlouvy na dobu určitou?

Pokud je smlouva uzavřena na dobu určitou a žádná ze smluvních stran před uplynutím této lhůty nevyjádří vůli smlouvu ukončit, hlavní smlouva se automaticky prodlužuje na dobu určitou za stávající cenu, bez dárků, které byly přiděleny v minulosti. Před vypršením platnosti smlouvy, upozorňujeme 2 měsíce předem prostřednictvím e-mailu a aplikace moje konto.

#### Jaké mám možnosti při přestěhování na jinou adresu?

V případě, že se stěhujete do lokality:

- s pokrytím netbox služby lze kompletně převést,
- s pokrytím partnerských sítí je možné změnit smlouvu a objednat set-top box s Kuki,
- bez pokrytí netbox a partnerských sítí je nutné smlouvu ukončit či přepsat na jiného uživatele.

#### Jak si mám nastavit trvalý příkaz?

Trvalý příkaz k úhradě zadejte ve prospěch účtu 4975382/0800 vč. variabilního symbolu, který je uveden na stránkách moje konto v sekci platby – nastavení plateb – trvalý příkaz, do 4. dne v měsíci. Termín splatnosti je 15 dní.

## Nestihl jsem uhradit platbu služeb netbox v termínu. Co mám dělat?

V aplikaci moje konto najdete vždy přehled o nezaplacených fakturách a zároveň zde naleznete i veškeré fakturační údaje k těmto platbám. Máte také možnost kontaktovat Call centrum (e-mail: **hotline@netbox.cz** nebo na telefonu 539 01 01 01).

V případě, že nenajdete odpověď na Váš dotaz v této příručce, navštivte stránky www.netbox.cz, sekci péče a podpora – dotazy – FAQ, kde najdete nejčastěji kladené otázky a odpovědi na ně.

# kontakty. Důležité

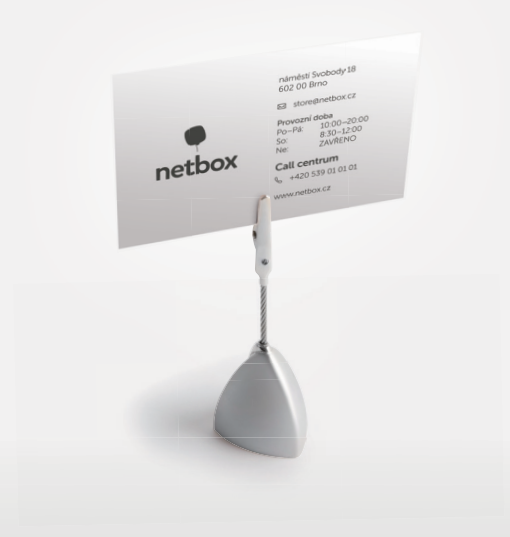

## ZÁKAZNICKÁ LINKA

## $\%$  539 01 01 01 (pevná linka) hotline@netbox.cz

Zákaznické centrum Brno:

SMART Comp. a.s., provozovatel metropolitní sítě netbox náměstí Svobody 18, 602 00 Brno-střed

Provozní doba:

Po–Pá: 10:00–20:00 hod. So: 8:30–12:00 hod.

Ne: zavřeno

## zc@netbox.cz

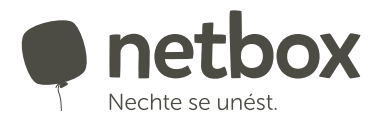

Provozovna: SMART Comp. a.s., Kubíčkova 1115/8, 635 00 Brno IČ: 25517767, DIČ: CZ25517767

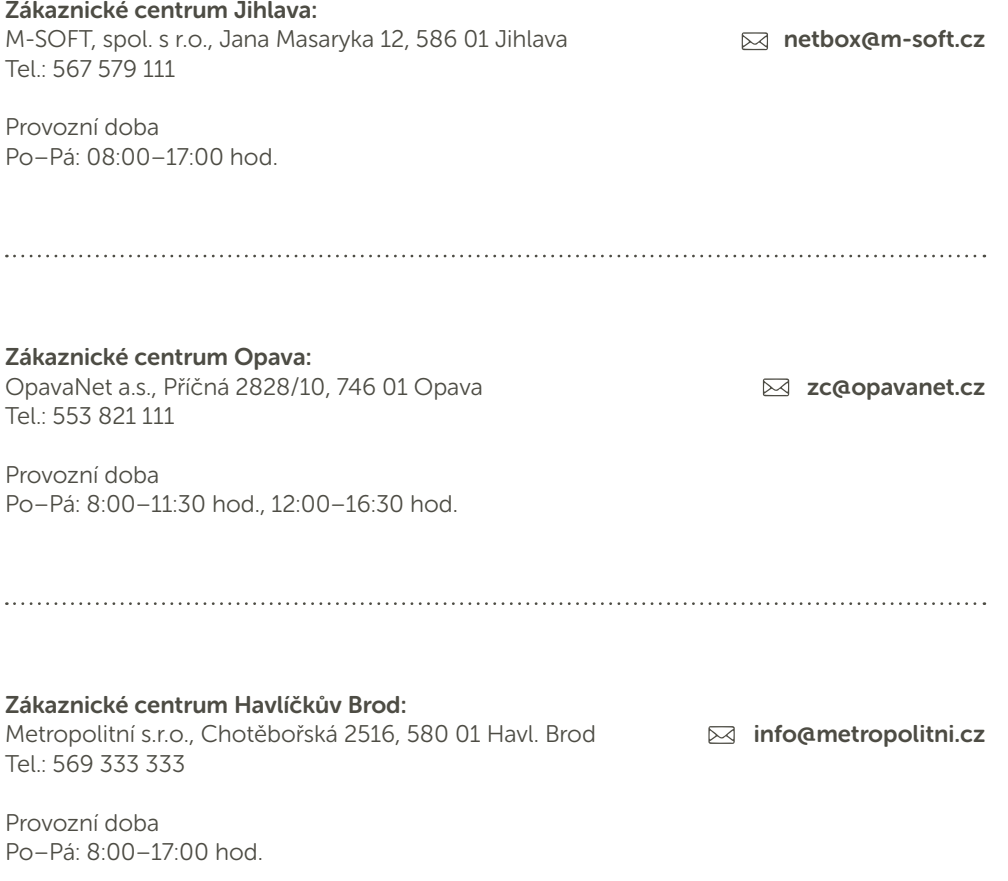

## Moje konto | Kuki

## login

## heslo

Heslo slouží současně jako nákupní PIN pro nákup doplňkových služeb.

www.netbox.cz www.kuki.cz